# *GC Tutorials : & U-Tube SRI 8610C*

## *Chromalytic >Tips for beginners*

*NEVER use soap solution, Snoop etc for checking for leaks on fitting*

- *Check outlet for bubbles if possible by dipping detector pipe outlet in water*
- *- use an electronic Leak Detector ( eg Restek –expensive)*
- *Always start carrier gas wait >5 minutes at > eg 10ml/min, AND check for flow at column outlet.*
- *- BEFORE turning on the TCD Filaments*
- *TCD may take 5 minutes to stabilise say at 150degC for gas analysis generally*
- SRI 8610C has a safety feature pre-set safety thresh-hold 1-2psi below which the TCD filament wont turn-on *> oxidation/burnout of filaments WILL OCCUR instantly*

NOT foolproof—if column outlet leaks or is disconnected > NO FLOW thru TCD despite the positive pressre on the column inlet BUT pressure on the Inlet EPC could still be > pre-set 1-2psi and the TCD protection is then non function *> a RED light WARNING on the GC Front Panel indicates This !*

*To shut down the GC Allow column oven to cool down to <40degC Then turn off GC TCD filament THEN You can turn off All gases Otherwise column liquid phases deteriorate more quickly*

*Column life is dependent >*

- *on average temperatures being used at but also oxygen content of column carrier gas*
- *TCD filaments can burn out > expensive to repair*
- *but also on water content and reactivity of sample components*

• *Column Separation*

- Max separation efficiency at optimum gas velocity (Column Length /air peak time cm/sec N2 15-20m/sec He 20-35, H2 30 to 50cm/sec
- *- Increasing flow rate will decrease separation efficiency*

*Each Column Liquid Phase has its own unique Max Operating Temperature Packed Columns >> capillary columns Use High Purity Carrier gas He or Hydrogen generally > 99.995%e specially at High Temperatures eg 300degC but also any columns >70 deg recommended*

A High drifting detector background signal near the Max Column Op temp expected often indicates liquid phase oxidation and bleed *Column Temperature Limits - Gas Analysis*

*Silica Gel 200degC*

*Mol Sieve 300degC—but CO2 DOES NOT elute*

*HayeSep D ~180degC ( Note other HS columns are of different polarity and limits )*

### *Precaution >*

*for "Trace Gas Analysis ( & <1000ppM )*

- use a High Capacity Oxytrap on the carrier gas inlet and close to the GC NOT at any cylinder manifold with a back-up
- Do NOT rely on a closed trap as they can & do expire quicky when changing cylinders for example
- Isolation valves for the GC to prevent back diffusion up the GC Columns system when on GC idle/standby etc)
- AND on the trap once opened to air a 'slug of air "will quickly deactivate the Oxytrap adsorbent

- Indicating Oxtrap - as a in-line back-up, this ensures there are no leaks to prevent back diffusion of Air from atmosphere Any deep pockets /blind spots in the GC column plumbing does take time to diffuse out after the GC has been shut down, WAIT 5 to 10 *minutes to diffuse this air out . . . On restarting !*

otherwise oxidation if inner tube surfaces and stationary phase will cause over time troublesome column bleed and drifting baselines ... *On ANY type of columns > limiting limits of detection*

*DON'T FORGET*

When the RED GC Lid Is UP during minor maintenance parameter resets ALL Hot Temperature Zones are TURNED OFF taking time to *cooldown and restarting again*

*Injection*

*Gas Samples inject via the auto Gas Sample Valve for consistency*

- But ensure you purge the GSV loops (normally 1cc with at least 3x that volume... & just before the injection Better still for convenience use the Vacuum Pump Interface device for doing multiple injections of the same sample or autoinjection of multiple field samples use the 10-Port Auto Gas Valve Injections Manifold as an option for the SRI 8610 MG#5 GC *This device optionally can use a bank of gas sampling bags or alternatively low volume Sample Vials*
- *GC / Peak Simple installation*
- *Set the device No in PS / option overall > 302 device for 6 channel GC*
	- *- the USB Port Number must be set ( value is on GC side panel*
	- *- this also contains GC parameter data for the SRI Test sample*
	- *- a flow schematic is also stencilled to the cover of the GSV Oven for guidance*

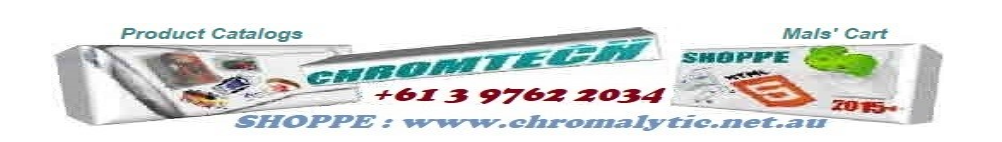

*Software > Peak Simple The SRI PS Data System has evolved over <sup>30</sup> - <sup>40</sup> years It is the Operating System for ALL the SRI GCs Now 1 or 6-Channel versions*

Also available as a stand-alone separate box system for other GCs and general lab use) IT HAS TO BE RELIABLE > Proven - IT IS STABLE! Only limited by PC H'ware and MicroSoft WIN10 (WIN 7 is actually more stable ! But " sabotaged upgraded to Win  $8/9$  > but don't use those version) *AND WIN10 with ALL it's "foibles" )*

*Software > Backup*

*ALL SRI Data is on their Website www.sriGC.com AND on The GC installation CD-ROM supplied with each Purchased SRI GS* An SRI Test Report is supplied with each GC—relevant to the Application the GC may be customised for Take NOTE of ANY customised "EVENTS" Tables, TEMP profiles, "Peak Windows" settings RELEVANT TO YOUR APP and the SRI *Test Report*

As a START UP as a Minimum you should try and duplicate the test conditions AND Chromatogram EXACTLY (with relevance?) *- with Capillary columns Theoretical Plates can be calculated from within "Results"*

*For each new column you should actually measure this ON YOUR GC !*

- in future use this as a "yard stick" to indicate (with some common sense) when column performance deteriorates and when to replace a *column ( 1/2 the Plate No is of concern !)*

*S'ware bugs > known*

Different versions of WIN10 (with / without updates) and PS V4.88 have proven to be problematic talking to each other

- **Minimum PC or LapTop**  $?$  > don't try and "skimp" too much on this > false economy !
- $>$   $\geq$   $\leq$  a decent size Laptop or PC RAM and Disk space  $>$  it's all becoming low(er) cost anyway ! See a decent size Edplop of TV KAIn and Disk space S at a becoming lower) cost anyway:<br>My Lap Top > 2.4GHz, 8GB RAM and 100Gb on Internal Hard Drive (SSB ??? > of Dubious merit !)... Is perfect if albeit an overkill PS is only 12Mb in size ... in theory ! But WIN10 and MS Office are both "dogs" in size !)

*PS DDE Data Dump to MS Excel - from PS Results and if checked in Post-Run in PS it is auto*

Currently the PS data is dumped to MS Notepad as a data block (with Excel "open")

*> import each block into a single cell in Excel*

*- U then manipulate the data in Excel as U require sort "fields" and > report etc*

Some SRI GC U-Tube Videos (active 2020 but UTube is hardly reliable > deletes things at random ?)

## *Introduction to GC* - Fundamentals

A [https://www.youtube.com/watch?v=uD](https://www.youtube.com/watch?v=uD-29-mV3N0)-29-mV3N0

B <https://www.youtube.com/watch?v=eHqSVI0vkwQ>

GC Tips and Tricks for Method Optimisation—Agilent <https://www.youtube.com/watch?v=fJRzxAo3P70> SRI

## - SRI *PS Intro*

https://www.youtub[e.com/watch?v=M5\\_jcgwth8Y](https://www.youtube.com/watch?v=kA6LRraq2lM)

Peak Simple more detail— GC Tutorial SRI 8610C Pt2 https://www.youtube.com/watch?v=cky1fvY\_KjA GC Tutorial Pt3 8610C Setup https://www.youtube.com/watch?v=kA6LRraq2lM

BEWARE :

PeakSimple is designed as the dedicated Windows to ALL SRI GCs Operating System

### DO NOT COMPROMISE BY USING A NETWORK PC

( controlled compromised by IT Admin tights etc ) eg don't use a University / Corporate installed "secure" PC as part of the GC System 2020 The are still issues with "notorious WIN 10 and Peak Simple ( v4.88) > USE ONLY Proven PS v 4.54 ) IT MAY NOT EVEN CONNECT TO the SRI GC Use a stand-alone PC ( Win 7 or Win 10 but with PS V4.54 ( 32bit or 64 bit as appropriate ) IF Accces IS required to the Internet THEN use a separate IT Connected PC . . . B'Ware! TO AVOID CONFICTS /VIRUS' AND POSSIBLE PS PROBLEMS PS may not even Connect properly At least until you her familiar with the PS File Structure install PS as directed by SRI keep ALL PS Files for an App in the same folder as the PS.exe file *It does get cluttered !* but separate the data into other folders after ensuring you back up ALL data in a separate folde and store the data via the DDE Link einto > NotePad > MS Excel Excel > Only a crude Field ( as per PS Results / Format vs Sample RUM table U need to restructure the Excel Data  $>$  the best U can! BUT Test & Test again > Data / chromatograms can easily be Lost FOREVER! > *BEWARE ! BE WARNED !*

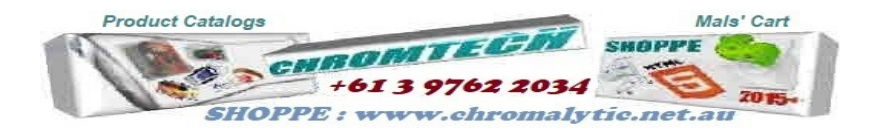